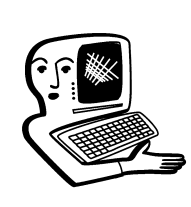

## КОНСУЛЬТАЦИИ

Консильтант Виктория Аркадьевна Власенко, заведующая кафедрой информатизации образования Владимирского ИПКРО.

**7 В нашей небольшой сельской**<br>• школе только недавно появился проектор и в ближайшее время вряд ли у нас будут такие устройства, как, например, интерактивная доска, а так хотелось бы организовать не просто просмотр изображений, но и совместную работу ребят у такой доски. Может быть, есть какие-то более простые и доступные устройства для организации такой работы? Н.Л. Смирнова

Современное интерактивное оборудование действительно может значительно повысить эффективность обучения. Но далеко не все образовательные учреждения имеют такое оборудование. Интерактивные доски не единственные представители такого оборудования, сегодня существует большое количество интерактивных устройств, различающихся по цене, назначению и принципам действия. Есть более доступные по цене по сравнению с интерактивными досками это интерактивные приставки. Интерактивные приставки по своим функциональным возможностям соответствуют интерактивным доскам. Эти устройства

крепятся к рабочей поверхности (классной доске, стене, экрану), на которую выводится изображение с проектора. Есть модели, которые крепятся непосредственно к самому проектору. Это делает любую рабочую поверхность интерактивной. Некоторые из таких приставок могут работать в копирующем режиме, т.е. без использования проектора и компьютера сохранять информацию, написанную на доске специальными маркерами.

В комплект приставки входит датчик, принимающий сигнал со специального маркера (стилуса), и сам маркер, посылающий инфракрасный и ультразвуковой сигнал на датчик. Есть модели, оснащённые цветными маркерами. Крепление приставок к поверхности в виде присосок или магнитов.

Приставки, располагающиеся на проекторе, подключаются к компьютеру через USB-интерфейс. Они оснащены инфракрасной видеокамерой,

определяющей положение кончика указки или электронного маркера с излучателем инфракрасного сигнала, применяемого для работы с приставкой.

При использовании интерактивных приставок пользователь получает возможность: - управлять работой компьютера, находясь у доски; • используя программное обеспечение интерактивных приставок, манипулировать с экранными объектами (перемещать, увеличивать, выделять и пр.), а также создавать новые:

• чертить, рисовать, делать надписи электронным маркером или с помощью экранной клавиатуры и т.п.;

- сохранять результаты своей работы на доске в виде файлов в памяти компьютера; • использовать имеющуюся библиотеку изображений и шаблонов;

• и т.д.

Описание работы с интерактивными приставками можно

189

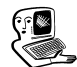

найти на сайтах производителей таких устройств (AVerMedia, Classic Solution, eBeam, Hitachi, IQBoard Mimio, TRIUMPH, VEK-21 и др.). Есть методические ресурсы, сообщества по обмену опытом использования интерактивных устройств, например:

• MimioConnect: международное интернет-сообщество учителей Mimio. Крупнейший портал, на котором учителя со всего мира встречаются, обмениваются методами проведения интерактивных уроков и своими наработками;

• коллекция уроков, снабжённых методическими разработками практически по всем школьным предметам;

- сообщество учителей, которые используют в своей работе мультимедийные технологии, в том числе интерактивное оборудование. Учителя делятся опытом применения такого оборудования, описаны возможности интерактивных досок, методика их применения. Каждый посетитель сайта может скачать любой материал, прочитать статью, оставить комментарий; - сообщество «Интерактивная доска для начинающих и не

только...» для тех, кто применяет или собирается применять интерактивную доску в своей работе.

Скажите, пожалуйста, как настроить интерактивную доску для распознавания касания и какое программное обеспечение для этого необходимо установить?

В.А. Ильюшина

Функция понимания объектов (или функция распознавания касаний) позволяет доске автоматически определять разницу между пером, пальцем и ладонью. Эта функция позволяет при касании экрана автоматически интерпретировать ваше намерение в зависимости от размера области контакта. Можно настроить чувствительность функции понимания объектов, чтобы она соответствовала применяемому стилю касаний экрана. Например, Вы можете использовать перо, чтобы писать или рисовать по сенсорной поверхности интерактивной доски; палец, чтобы двигать слова и объекты; и ладонь, чтобы стирать их. Но такая функция доступна только в некоторых продуктах SMART, включая интерактивные доски SMART Board серии 800 и интерактивные доски SMART Board серии 600, приобретённые не ранее 2009 года. Для того чтобы узнать, поддерживает ли интерактивная доска SMART Board функцию понимания объектов, необходимо проделать следующие действия: - открыть «Панель управления SMART Notebook»; - нажать «Параметры оборудования SMART» (в верхней части панели управления появится изображение продукта SMART, подключённого к компьютеру);

- нажать на изображение интерактивной доски, которую нужно проверить (если компьютер подключён к нескольким продуктам SMART, в верхней части панели управления появятся изображения всех этих продуктов); • выбрать в списке строку «Сведения об оборудовании и параметры».

На этой странице отображается серийный номер контроллера вашей интерактивной доски. Если серийный номер заканчивается символом F, то интерактивная доска поддерживает функцию понимания объектов (не путать серийный номер контроллера интерактивной доски с серийным номером самой интерактивной доски). Если ваша интерактивная доска не имеет такой функции, вы можете приобрести новый контроллер, чтобы получить возможность использования функции понимания объектов.

Предъявляются ли какие-либо требования к параметрам экрана для получения качественного изображения от проектора? Сепгей Иванович Федин

От качества экрана во многом зависит и качество получаемого изображения, поэтому при выборе экрана следует определить желаемые параметры: • тип экрана (переносной или стационарный);

- размер экрана;

 формат экрана (отношение ширины к высоте);

• качество полотна экрана;

• характеристики проектора.

Тип экрана зависит от режима его эксплуатации.

При определении размера следует придерживаться следующего правила: минимальное расстояние от экрана до зрителей должно быть равно полуторной ширине экрана  $|(\text{III} \times 1, 5)$ , а максимальное расстояние — шестикратной ширине экрана  $(III \times 6)$ . Конечно это примерные рекомендации,

но если учашиеся будут сидеть рядом с большим экраном, то им придётся всё время поворачивать голову, рассматривая изображение, а если слишком далеко напрягать зрение, чтобы рассмотреть это изображение.

Для разных способов проецирования изображения необходимы экраны разных форматов (с разным соотношением ширины и высоты). Для выбора размера экрана следует знать размеры помещения, расположение и количество мест и используемые проекционные технологии.

Экраны различаются также по типу проекции. Чаще всего в классах применяются экраны лля фронтальной проекции. но существуют и экраны, работающие на просвет (экраны обратной проекции). Преимущество просветных экранов по сравнению с фронтальными — проектор находится за экраном, поэтому выступающий (или проходящий мимо) не заслоняет собой световой поток и не попадёт под луч проектора.

Особое внимание необходимо обратить на отражательные свойства поверхности экрана. Величина, характеризующая отражательные свойства экрана — коэффициент усиления. Этот коэффициент показывает. во сколько раз более ярким получается изображение на данном экране по сравнению с эталонной матовой белой поверхностью. Усиливающие проекционные экраны позволяют экономить средства, так как делают возможным приобретение проектора с меньшим световым потоком, а значит, менее дорогого.

Следует также обращать внимание на возможность работать с экраном при наличии внешних источников света (отсутствие бликов, чувствительность к засветке). Необходимо отметить, что экраны обратной проекции менее чувствительны к засветке (снижению контрастности изображения под влиянием внешних источников света), их рекомендуется применять в случае высокого уровня окружающего освещения.

## Посоветуйте, какие программы можно использовать для организации совместной деятельности не только с интерактивной лоской?

Н.П. Евсеева, ичитель начальной школы

В случае, если Ваше образовательное учреждение не имеет возможности пока приобрести интерактивное оборудование, на помощь приходят облачные технологии, которые решают, в том числе, и проблему отсутствия необходимой техники и программного обеспечения. Возможности сервисов web 2.0 дают не только возможность компенсировать недостаточное техническое оснащение информационной среды школы, но и предлагают направления для её расширения. Сегодня необходимо активно использовать возможности e-learning для поддержки образовательного процесса, как очного, так и дистанционного. Особенно эта проблема актуальна для сельских школ. Но при наличии компьютера и Интернета необходимое программное обеспечение и даже «оборудование» можно найти в Сети.

## **КОНСУЛЬТАЦИИ**

Например, термин whiteboard*ing* означает совместное рисование на онлайн-доске в реальном времени. При рисовании на такой виртуальной доске можно также использовать текст, картинки, схемы и другие объекты для выражения своих мыслей. Существует довольно много сервисов для организации работы с виртуальной интерактивной доской, например:

• позволяет размещать на рабочей поверхности текст (размер, начертание букв, выравнивать текст, выделять его жирным, курсивом), иллюстрации, математические формулы: встраивать документы. виджеты и html-код: общаться при помощи чата и звука. Есть возможность совместного просмотра веб-сайтов в режиме онлайн. Для начала работы с сервисом нет необходимости регистрироваться. Для приглашения участников совместной работы используется электронная почта. Созданный в сервисе документ можно сохранять в виде графического файла;

• эта электронная доска имеет неограниченное число пользователей, дружественный интерфейс. много инструментов, каждый из которых настраивается. Требуется регистрация. После регистрации вам доступно создание виртуальных комнат-досок, на каждой из которых много страниц. Работа на доске с рисованными фигурами возможна не только кнопками на панели инструментов, но и с помощью контекстного меню. Есть возможность блокировки

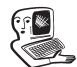

объектов на рисунке. вставки графических файлов. Работает копирование и вставка текста из других источников, есть редактор формул. Доступен текстовый и голосовой чат;

• сервис (стенгазета) даёт возможность для групповой работы. Сервис позволяет размещать и редактировать на общей странице (стенгазете) блоки с текстами, картинками и видео. Все информационные блоки нумеруются в порядке их создания. Доступны также такие инструменты, как карандаш, линейка, резинка и пр. Сервис не требует регистрации;

 $\bullet$  онлайн-сервис  $FlockDraw$  для коллективной или индивидуальной работы с лоской для рисования. Есть встроенный чат. Для начала работы не обязательно регистрироваться, хотя такая возможность есть. Сервис не поддерживает кириллицу в текстовых комментариях к рисункам, но у этого ресурса есть очень полезная возможность при правильном входе на сервис видеть, кто из участников групповой работы что именно делает;

• это веб-инструмент для рисования, который позволяет ученикам и учителям работать вместе в режиме реального времени.

Основное предназначение сервиса — среда для совместной работы, разработка и обсуждение идей при работе в группе. Есть возмож-.<br>ность создания виртуальной доски без регистрации. Сервис поддерживает кириллицу;

 $\bullet$  сервис Popplet предназначен для создания и наполнения контентом «липкой» доски с возможностью совместного редактирования. Этот сервис позволяет создавать мультимедийные заметки (видео, текст, фото, графика), кото-.<br>рыми можно поделиться другими, совместно работать, размещать работы на страницах сайтов. блогов. Готовую работу можно сохранить на компьютере в формате графического файла или PDF-документа. Мультимедийные элементы можно подгрузить со своего компьютера или с других интернет-сервисов. Для начала работы сервис требует регистрации;

• виртуальная интерактивная доска Scriblink для начала работы не требует регистрации. Сервис имеет инструментарий для видео- и аудиообщения, чат, возможность обмена фалами (до 10Мб), встроенные математические формулы, инструменты рисования, импорта графики с компьютера и сети Интернет. Сервис поддерживает кириллицу. Пользователи приглашаются посредством электронной почты;

• многопользовательская стикерная доска Scrumblr. Это мощный инструмент для совместной работы с информацией в реальном времени. Несколько пользователей могут одновременно вносить правки в одну и ту же информацию и видеть чужие изменения в реальном времени. Для начала работы не нужно регистрироваться. Сервис поддерживает кириллицу;

• сервис для проведения встреч. совешаний. обсуждений, онлайн-тренингов. С помощью этого сервиса можно предоставить доступ к своему рабочему столу. Этот сервис может быть рабочей площадкой для организации межшкольных проектов, обсуждения исследований, проектов и т.д. Есть возможность использовать виртуальную доску. Есть возможность обмениваться и совместно править файлы, использовать веб-камеру и микрофон. Для работы необходимо зарегистрироваться. Интерфейс на английском языке. но есть возможность работать с кириллицей. **НО**